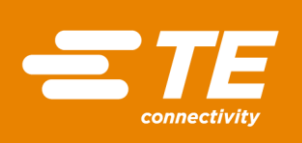

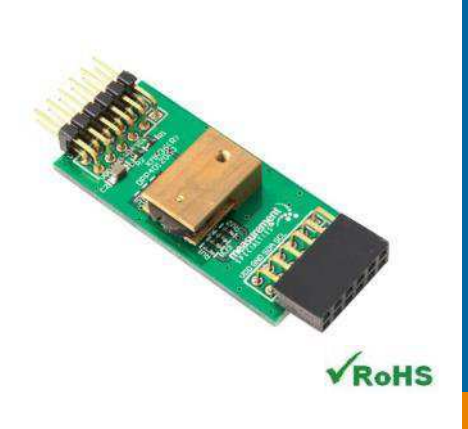

# KMA36 DIGITAL COMPONENT SENSOR (DCS) DRIVER FOR ZedBoard

# Digital Magnetic Endcoder IC Software Development Kit

Detailed example software and drivers are available that execute directly, without modification, on a number of development boards that support an integrated or synthesized microprocessor. The download contains several source files intended to accelerate customer evaluation and design. The source code is written in standard ANSI C format and all development documentation including theory/operation, register description and function prototypes are documented in the interface file.

# **Specifications**

- Contactless angle measurement from 0° to 360°
- Programmable resolution up to 15 bits
- $\bullet$  I<sup>2</sup>C communication
- Very low hysteresis
- Incremental model
- Programmable zero position
- Low power consumption

# Reference Material

- Detailed information regarding operation of the IC: [KMA36 Datasheet](http://www.te.com/usa-en/product-CAT-MRS0001.html)
- Detailed information regarding the Peripheral Module: [KMA36 Peripheral Module](http://www.te.com/usa-en/product-CAT-DCS0011.html)
- Complete software sensor evaluation kit for ZedBoard: [KMA36\\_ZedBoard.zip](http://www.te.com/commerce/DocumentDelivery/DDEController?Action=srchrtrv&DocNm=KMA36_Zedboard&DocType=Specification+Or+Standard&DocLang=English&DocFormat=zip)

### Drivers & Software

Detailed example software and drivers are available that execute directly, without modification, on a number of development boards that support an integrated or synthesized microprocessor. The download contains several source files intended to accelerate customer evaluation and design. The source code is written in standard ANSI C format and all development documentation including theory/operation, register description and function prototypes are documented in the interface file.

# Functions Summary

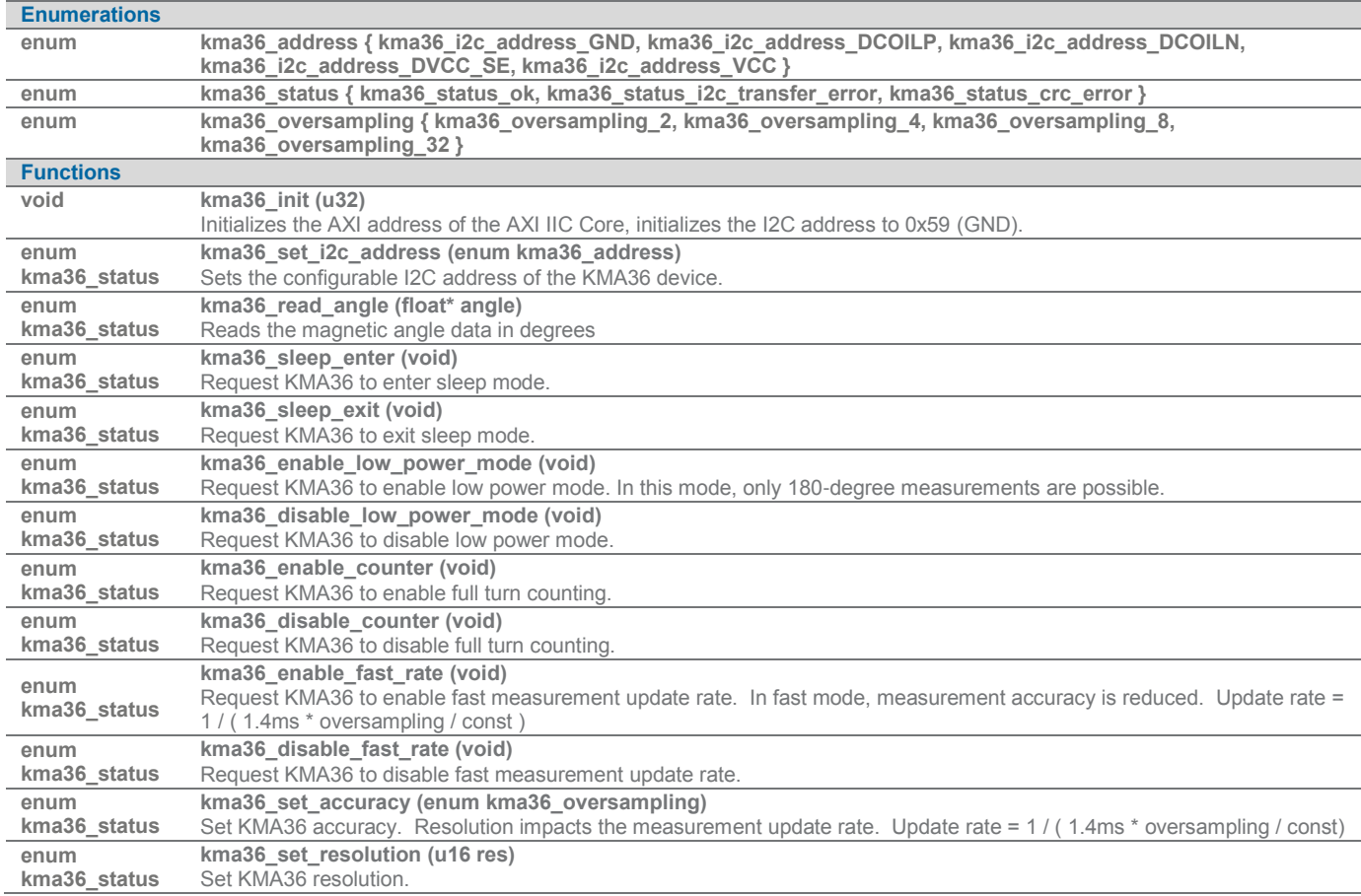

# Project Setup

This project is based on a ZedBoard. The FPGA hardware and the console application will be loaded via SD card.

You will need:

- ZedBoard
- KMA36 sensors for Digilent Pmod™ board
- SD card
- ZedBoard power adapter
- USB-to-MicroUSB cable for UART communications
- A computer with a card reader to write to the SD card and to host a terminal emulator

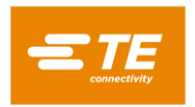

The following steps will guide you through setting up the hardware platform:

- 1. First, if you have not connected your computer to a ZedBoard or MicroZed device before, you will likely need to download and install the Silicon Labs CP2104 USB-to UART driver. The setup guide for installing the driver can be found at the address below: [http://www.zedboard.org/sites/default/files/documentations/CP210x\\_Setup\\_Guide\\_1\\_2.pdf](http://www.zedboard.org/sites/default/files/documentations/CP210x_Setup_Guide_1_2.pdf)
- 2. Next, attach the SD card to your computer via a card reader or through the built-in SD card slot. Download the "boot.bin" file that pertains to the KMA36 from the Zedobard software link and copy it onto the SD card so that it is the only file present on the file system.

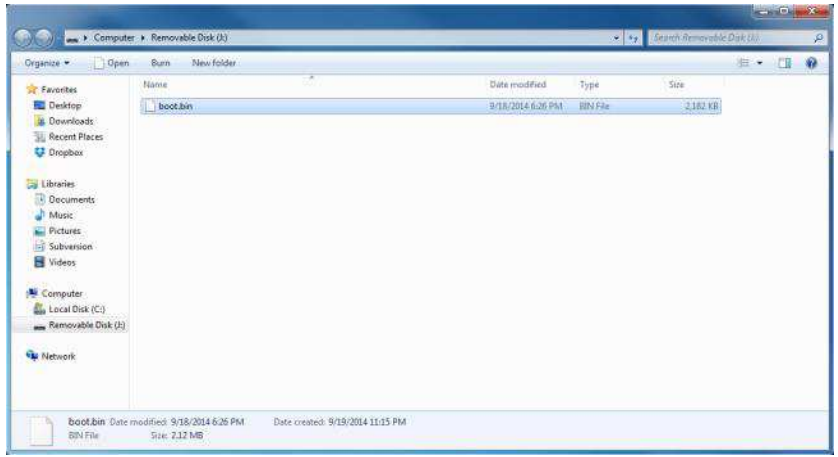

3. Safely eject the SD card from your computer. Insert the SD card into the card slot on the back of the ZedBoard.

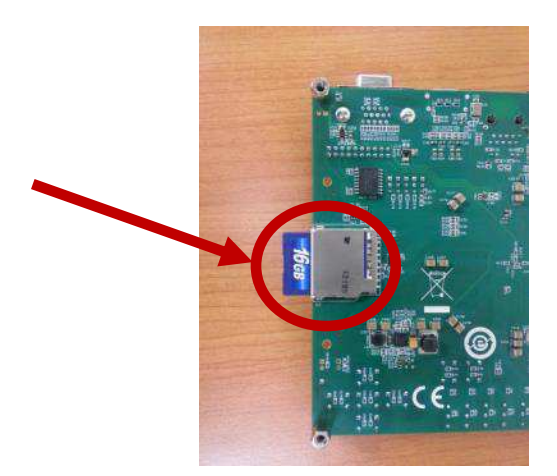

ZedBoard and MicroZed are trademarks.

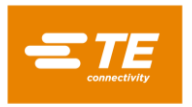

Digital Magnetic Encoder IC

4. Connect the KMA36 digital magnetic encoder IC to the "JC" Digilent Pmod™ port of the ZedBoard (1), ensure that jumpers JP7, JP8, JP9, JP10, and JP11 are configured such that the ZedBoard will boot from the SD card on startup (2), and connect the power adapter to the barrel jack on the ZedBoard (3). Finally connect the micro-USB cable to the micro-USB port of the ZedBoard that is labeled "UART" (4). The USB cable will facilitate UART transmissions for the console application.

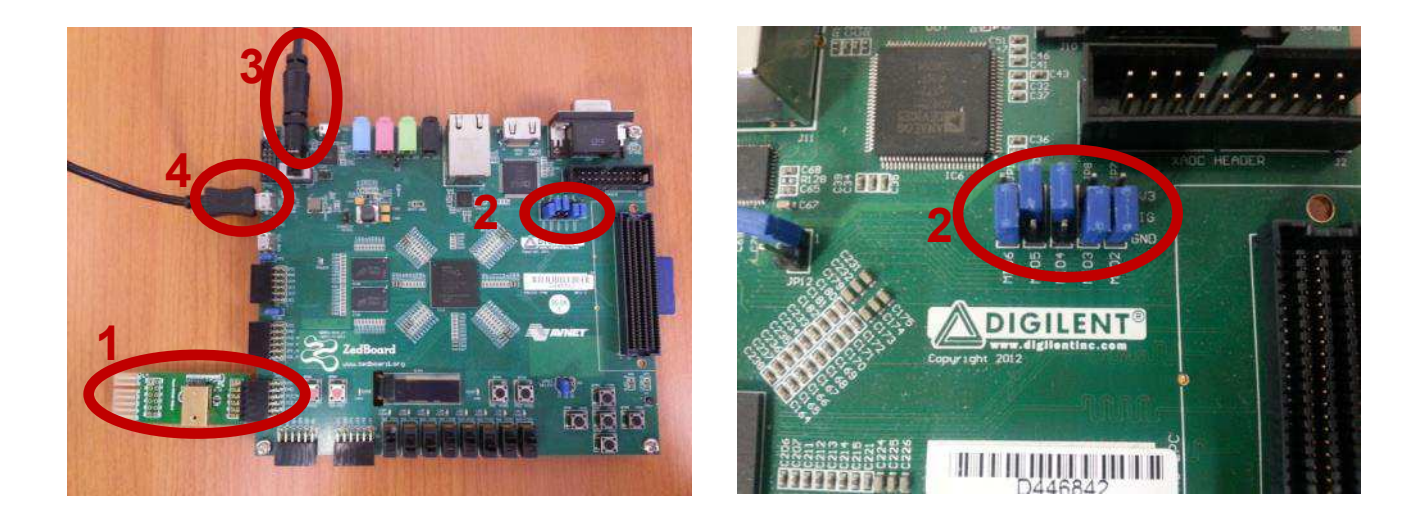

5. Turn on the power to the board with the switch next to the barrel jack. When the board powers up, the ZedBoard will illuminate a green power LED. After close to 30 seconds, the FPGA will be successfully programmed by the boot image on the SD card and a blue "Done" LED will illuminate on the ZedBoard. Your hardware should appear as shown below. If the board was powered on before this step, turn the power off and repeat this step.

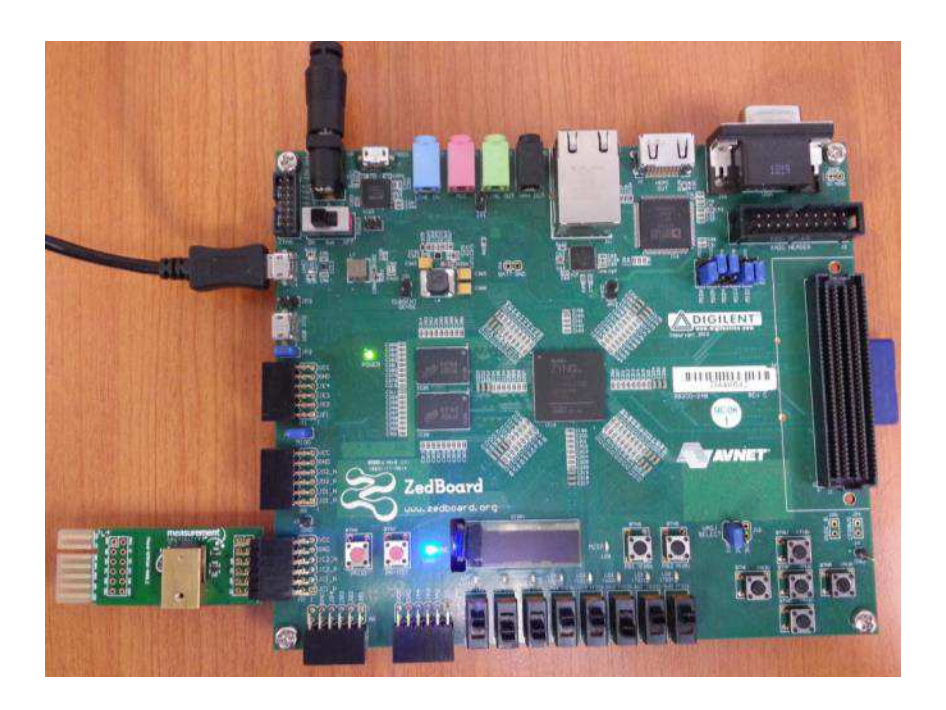

ZedBoard and Digilent Pmod™ are trademarks.

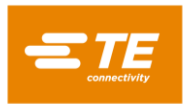

### Launching the Console Application

Now that you have successfully set up your hardware platform, you are ready to run the console application.

- 1. Upon power-on, the console application should already be running. It will be necessary to open a terminal and configure a serial connection to interact with the console application. Do this by opening tera term (which can be downloaded from [http://en.sourceforge.jp/projects/ttssh2/releases/\)](http://en.sourceforge.jp/projects/ttssh2/releases/) or a similar terminal emulation software package.
- 2. Tera term may display an error when it starts up if it tries to connect to a COM port where no device is present. It is safe to ignore this warning, so click OK. Next, open the "Setup" menu and click the "Serial Port…" option.
- 3. Now select the appropriate COM port that your ZedBoard setup is connected to. If you are not sure which this is, refer to the Device Manager. Configure your serial connection with 115200 Baud, 8 bit data, no parity, 1 stop bit, and no flow control, and then click OK.

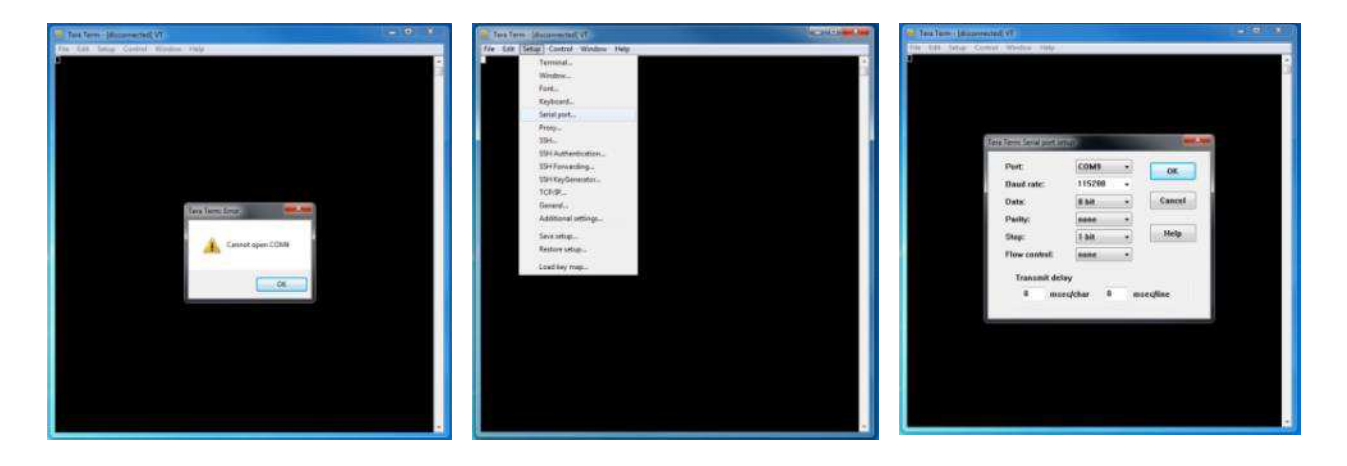

4. You should now have a live connection open to the console application running on the ZedBoard. Press enter and the console application will display the main menu from which you can perform several tasks on the KMA36 digital magnetic encoder IC.

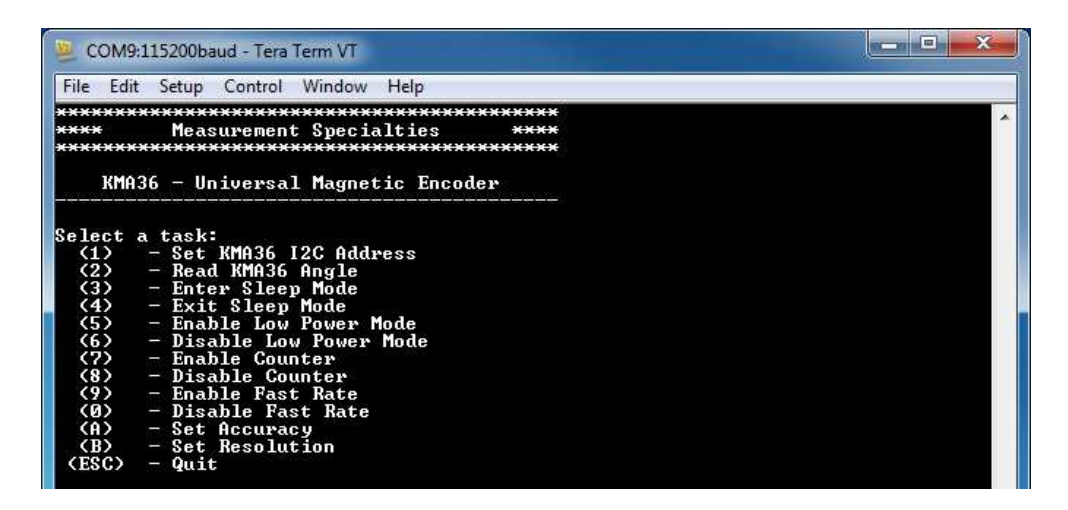

ZedBoard is a trademark.

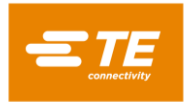

# Running the Console Application

The console application is intended to demonstrate the required operations when using the sensor.

a. The KMA36 software must have an I<sup>2</sup>C address set or it may not function. Do this by selecting (1) and selecting the correct address **BEFORE** performing any other options.

Now the sensor and the software are setup and ready to use. This first step only needs to be performed at power up.

- b. The console application option (2) reads the magnetic rotation in degrees and displays it to the console.
- c. The console application option (3) sends the I<sup>2</sup>C command to enter the KMA36 into sleep mode.
- d. The console application option  $(4)$  sends the  $1<sup>2</sup>C$  command to exit sleep mode.
- e. The console application option (5) sends the I<sup>2</sup>C command to enable low power mode.
- f. The console application option (6) sends the  $l^2C$  command to disable low power mode.
- g. The console application option (7) sends the I<sup>2</sup>C command to enable counter.
- h. The console application option  $(8)$  sends the  $I<sup>2</sup>C$  command to disable counter.
- i. The console application option  $(9)$  sends the  $1<sup>2</sup>C$  command to enable fast rate.
- j. The console application option (0) sends the  $12C$  command to disable fast rate.
- k. The console application option (A) displays a menu which allows the user to select from one of four possible over-sampling rates.
- l. The console application option (B) displays a prompt for the user to enter an integer between 1 and 32767 to be written to the KMA36's 16-bit resolution register.

# Application Code

This section is intended to provide a basic example of functionality.

```
/*<br> * Copyright (c) 2009-2012 <u>Xilinx</u>, Inc.  All rights reserved.
 *
* Xilinx, Inc.
 * XILINX IS PROVIDING THIS DESIGN, CODE, OR INFORMATION "AS IS" AS A
 * COURTESY TO YOU. BY PROVIDING THIS DESIGN, CODE, OR INFORMATION AS
% ONE POSSIBLE – IMPLEMENTATION OF THIS FEATURE, APPLICATION OR<br>* STANDARD, XILINX IS MAKING NO REPRESENTATION THAT THIS IMPLEMENTATION<br>* IS FREE FROM ANY CLAIMS OF INFRINGEMENT, AND YOU ARE RESPONSIBLE<br>* FOR OBTAINING ANY
    XILINX EXPRESSLY DISCLAIMS ANY WARRANTY WHATSOEVER WITH RESPECT TO
 * THE ADEQUACY OF THE IMPLEMENTATION, INCLUDING BUT NOT LIMITED TO
 * ANY WARRANTIES OR REPRESENTATIONS THAT THIS IMPLEMENTATION IS FREE
   FROM CLAIMS OF INFRINGEMENT, IMPLIED WARRANTIES OF MERCHANTABILITY
   AND FITNESS FOR A PARTICULAR PURPOSE.
 *
 */
/*
 * MEAS_KMA36_Main.c: Console Application for Testing the KMA36
 *
    This application configures UART 16550 to baud rate 9600.
    PS7 UART (Zynq) is not initialized by this application, since
   bootrom/bsp configures it to baud rate 115200
 *
  * ------------------------------------------------
   | UART TYPE BAUD RATE
  * ------------------------------------------------
      uartns550 9600<br><u>uartlite</u> Confi
                      Configurable only in HW design
      ps7_uart 115200 (configured by <u>bootrom/bsp</u>)
  */
#include <stdio.h>
#include <unistd.h>
#include "platform.h"
#include "xparameters.h"
```
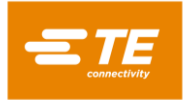

Digital Magnetic Encoder IC

{

#include "kma36.h" **#define** XPAR\_AXI\_IIC\_JC\_BASEADDR XPAR\_IIC\_0\_BASEADDR **void kma36\_main\_menu**ſ**void**ƀ; int main() **char** key\_input; u8 address\_set\_flag=0; kma36\_status stat; **float** angle;  $u32$  res= $0;$  //Initialize the UART init\_platform(); // Set the AXI address of the IIC core and // initialize the i2c address to 0x77 kma36\_init(XPAR\_AXI\_IIC\_JC\_BASEADDR); // Display the main menu kma36\_main\_menu(); // Infinite loop  $while(1)$ // Get keyboard input<br>**read(1, (char\*)&key\_input, 1);**  $if(key\_input == '1')$ {  $//$ <sup>If the '1' key is pressed</sup> // Display address selection menu printf("\n");<br>printf("Select an address:\n");  $printf(" (0) - A0 is tied to GND (Address=0x59)\n")\nprintf(" (1) - A0 is tied to DCOLIP (Address=0x5A)\n")\nprintf(" (2) - A0 is tied to DCOLIN (Address=0x5B)\n")\nprintf(" (3) - A0 is tied to DVC\_SE (Address=0x5C)\n")\nprintf(" (4) - A0 is tied to VCC (Address=0x5D)\n")\n$ // Get keyboard input ignoring keypresses that are not '0' or '1' or '2' or '3' or '4' read(1, (char\*)&key\_input, 1);<br>while(key\_input!='0' && key\_input!='1' && key\_input!='2' && key\_input!='3' && key\_input!='4'){<br>read(1, (char\*)&key\_input, 1); } **if(key\_input == '0'){**  $\frac{1}{2}$  // If the '0' key is pressed // Set i2c address to 0x59 // Set i2c address to 0x59<br> **kma36\_set\_i2c\_address(kma36\_i2c\_address\_GND);**<br> **printf**("Set KMA36 I2C Address to 0x59 (A0 tied to GND)\n");<br> **}else if(key\_input == '1'){** // If the '1' key is pressed<br>
// Set i2c address to kma36\_set\_i2c\_address(kma36\_i2c\_address\_DCOILP); **printf("Set KMA36 I2C Address to 0x5A (A0 tied to DCOILP)\n");**<br>**}else if**(key\_input == '2'}{ // If the '2' key is pressed<br>// Set i2c address to 0x5B kma36\_set\_i2c\_address(kma36\_i2*c\_address\_DCOILN*);<br>printf("Set KMA36 I2C Address to 0x5B (A0 tied to DCOILN)\n");<br>}else if(key\_input == '3'){ // If the '3' key is pressed<br>// Set i2c address to 0x5C<br>kma36\_set\_i2c\_address(km **printf**ſ"Set KMAɪɭ IɩC Address to 0xɬC ſA0 tied to DVCC\_SEƀ\n"ƀ; }**else if**ſkey\_input == 'ɫ'ƀ{ // If the 'ɫ' key is pressed // Set iɩc address to 0xɬD kma36\_set\_i2c\_address(kma36\_i2c\_address\_VCC); **printf**("Set KMA36 I2C Address to 0x5D (A0 tied to VCC)\n"); }  $address_set_flag = 1;$ printf("Reading initial register state...\n");<br>stat = kma36\_read\_regs(); **if**ſstat==*kmaɰ6\_status\_ok*ƀ{ printf("Register read successful.\n"); }**else**{ printf<sup>("Register read failed.\n");</sup> } // Wait for another key press and then display the main menu again printf("\nPress any key to continue...\n");<br>read(1, (char\*)&key\_input, 1);<br>kma36\_main\_menu(); **}else if(key input == '** $2'$ **){ //If the '** $2'$  **key is pressed if**(address\_set\_flag==0){ // Address was not set yet--cannot perform this operation<br>printf("KMA36 I2C Address has not yet been set. Cannot complete this operation.\n"); }**else**{ // Send the angle read command to the KMA36<br>  $printf("\n$ "; printf("Reading current angle from KMA36...\n");

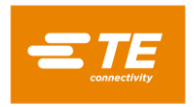

Digital Magnetic Encoder IC

```
stat = kma36 read angle(&angle);
                                              // Display the status returned from the angle read operation
printf("KMA36 Angle Read Complete with status: ");<br>if(stat==kma36_status_ok)
printf("<u>Ok.</u>\n");<br>
printf("Angle: %4.1f%c\n",angle,248);<br>
if(stat==kma36_status_i2c_transfer_error)
                                                        printf("Transfer Error.\n");
            }
 // Wait for another key press and then display the main menu again
 printfſ"\nPress any key to continue...\n"ƀ;
 readſɨ, ſchar*ƀ&key_input, ɨƀ;
                                  kma36_main_menu();
       }else if(key_input == '3'){ // If the '3' key is pressed
            if(address_set_flag==0){ \frac{1}{2} // Address was not set yet--cannot perform this operation
                printf("KMA36 I2C Address has not yet been set. Cannot complete this operation.\n");
             }else{
                                              // Send request to KMA36 to enter sleep mode
printf("\n");<br>printf("KMA36 Entering Sleep Mode...\n");
                                             stat = kma36_sleep_enter();
                                               // Display status returned from enter sleep mode operation
                                              printf("Enter Sleep Mode Complete with status: ");
                                              ifſstat==kmaɰ6_status_okƀ
                                                        printf("0k.\n\cdot n");
                                              if(stat==kma36_status_i2c_transfer_error)
                                                        printf("Transfer Error.\n");
            }
// Wait for another key press and then display the main menu again<br>printf("\nPress any key to continue...\n");<br>read(1, (char*)&key_input, 1);
            kma36_main_menu();
       }else if(key_input == '4'){ // If the '4' key is pressed
            if(address_set_flag==0){ \frac{1}{2} // Address was not set yet--cannot perform this operation
                printf("KMA36 I2C Address has not yet been set. Cannot complete this operation.\n");
             }else{
                                              // Send request to KMA36 to exit sleep mode
printf("\n");<br>printf("KMA36 Exiting Sleep Mode...\n");
                                              stat = kma36_sleep\_exit(); // Display status returned from exit sleep mode operation
                                             printf("Exit Sleep Mode Complete with status: ");
                                               ifſstat==kmaɰ6_status_okƀ
printf("<u>Ok</u>.\n");<br>if(stat==kma36_status_i2c_transfer_error)
                                                         printf("Transfer Error.\n");
            }
// Wait for another key press and then display the main menu again<br>printf("\nPress any key to continue...\n");
            read(1, (char*)&key_input, 1);
            kma36_main_menu();
       }else if(key_input == '5'){ // If the '5' key is pressed
            if(address set flag==0){ // Address was not set yet--cannot perform this operation
                printf("KMA36 I2C Address has not yet been set. Cannot complete this operation.\n");
             }else{
                                             // Send request to KMA36 to enable low power mode
printf("\n");<br>printf("KMA36 Enabling Low Power Mode...\n");
                                             stat = kma36_enable_low_power_mode();
                                               // Display status returned from enable low power operation
                                             printf("Enable Low Power Mode Complete with status: ");
                                               ifſstat==kmaɰ6_status_okƀ
 printfſ"Ok.\n"ƀ;
 ifſstat==kmaɰ6_status_iɯc_transfer_errorƀ
 printfſ"Transfer Error.\n"ƀ;
             }
             // Wait for another key press and then display the main menu again
printf("\nPress any key to continue...\n");<br>read(1, (char*)&key_input, 1);
            kma36_main_menu();
       }else if(key input == '6'){ // If the '6' key is pressed
if(address_set_flag==0){ // Address was not set yet--cannot perform this operation<br>printf("KMA36 I2C Address has not yet been set. Cannot complete this operation.\n");
             }else{
```
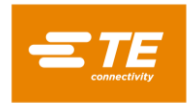

Digital Magnetic Encoder IC

```
// Send request to KMA36 to disable low power mode
printf("\n");<br>printf("KMA36 Disabling Low Power Mode...\n");
                                               stat = kma36_disable_low_power_mode();
                                                // Display status returned from disable low power operation
                                               printf("Disable Low Power Mode Complete with status: ");
                                                ifſstat==kmaɰ6_status_okƀ
 printfſ"Ok.\n"ƀ;
 ifſstat==kmaɰ6_status_iɯc_transfer_errorƀ
 printfſ"Transfer Error.\n"ƀ;
             }
             // Wait for another key press and then display the main menu again
printf("\nPress any key to continue...\n");<br>read(1, (char*)&key_input, 1);<br>kma36_main_menu();
        }else if(key input == '7'){ // If the '7' key is pressed
if(address_set_flag==0){ // Address was not set yet--cannot perform this operation<br>printf("KMA36 I2C Address has not yet been set. Cannot complete this operation.\n");
             }else{
                                               // Send request to KMA36 to enable counter
                                               printf("\n");
                                               printf("KMA36 Enabling Counter...\n");
                                               stat = kma36 enable counter();
 // Display status returned from enable counter operation
printfſ"Enable Counter Complete with status: "ƀ;
 ifſstat==kmaɰ6_status_okƀ
printf("<u>Ok.</u>\n");<br>if(stat==kma36_status_i2c_transfer_error)
                                                          printf("Transfer Error.\n");
             }
// Wait for another key press and then display the main menu again<br>printf("\nPress any key to continue...\n");
read(1, (char*)&key_input, 1);<br>kma36_main_menu();
        }else if(key_input == '8'){ // If the '8' key is pressed
            if(address_set_flag==0){ \qquad // Address was not set yet--cannot perform this operation
                printf("KMA36 I2C Address has not yet been set. Cannot complete this operation.\n");
             }else{
                                               // Send request to KMA36 to disable counter
printf("\n");<br>printf("KMA36 Disabling Counter...\n");
                                               stat = kma36_disable_counter();
                                                // Display status returned from disable counter operation
                                               printf("Disable Counter Complete with status: ");
                                               if(stat==kma36 status ok)
                                                          printf("<u>Ok</u>.\n");
                                                ifſstat==kmaɰ6_status_iɯc_transfer_errorƀ
                                                          printf("Transfer Error.\n");
             }
             // Wait for another key press and then display the main menu again
printf("\nPress any key to continue...\n");<br>read(1, (char*)&key_input, 1);<br>kma36_main_menu();
        }else if(key_input == '9'){ // If the '9' key is pressed
if(address_set_flag==0){ // Address was not set yet--cannot perform this operation<br>printf("KMA36 I2C Address has not yet been set. Cannot complete this operation.\n");<br>}else{
                                               // Send request to KMA36 to enable fast rate
printf("\n");<br>printf("KMA36 Enabling Fast Rate...\n");
                                               stat = kma36_enable_fast_rate();
                                                // Display status returned from enable fast rate operation
printf("Enable Fast Rate Complete with status: ");<br>if(stat==kma36_status_ok)
printf("<u>Ok.</u>\n");<br>if(stat==kma36_status_i2c_transfer_error)
                                                          printf("Transfer Error.\n");
             }
// Wait for another key press and then display the main menu again<br>printf("\nPress any key to continue...\n");<br>read(1, (char*)&key_input, 1);
            kma36_main_menu();
        }else if(key_input == '0'){ // If the '0' key is pressed
            if(address_set_flag==0){ \qquad // Address was not set yet--cannot perform this operation
```
printf("KMA36 I2C Address has not yet been set. Cannot complete this operation.\n");

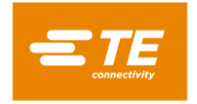

Digital Magnetic Encoder IC

```
 }else{
                                                 // Send request to KMA36 to disable fast rate
printf("\n");<br>printf("KMA36 Disabling Fast Rate...\n");
                                                 stat = kma36_disable_fast_rate();
                                                  // Display status returned from disable fast rate operation
                                                 printf("Disable Fast Rate Complete with status: ");
                                                  ifſstat==kmaɰ6_status_okƀ
printf("<u>Ok.</u>\n");<br>if(stat==kma36_status_i2c_transfer_error)
                                                             printf("Transfer Error.\n");
             }
// Wait for another key press and then display the main menu again<br>printf("\nPress any key to continue...\n");<br>read(1, (char*)&key_input, 1);
             kma36_main_menu();
         }else ifſkey_input == 'a' || key_input == 'A'ƀ{ //If the 'a' or 'A' key is pressed
             if(address_set_flag==0){ \frac{1}{2} // Address was not set yet--cannot perform this operation
                printf("KMA36 I2C Address has not yet been set. Cannot complete this operation.\n");
              }else{
                                                  // Display oversampling selection menu
printf("\n");<br>printf("\elect an <u>oversampling</u> rate:\n");<br>printf(" (0) - <u>Oversampling</u> Rate 2\n");<br>printf(" (1) - <u>Oversampling</u> Rate 4\n");<br>printf(" (2) - <u>Oversampling</u> Rate 8\n");<br>printf(" (3) - <u>Oversampling</u> Rate 82
                                                 // Get keyboard input ignoring keypresses that are not '0' or '1' or '2' or '3'
read(1, (char*)&key_input, 1);<br>while(key_input!='0' && key_input!='1' && key_input!='2' && key_input!='3'){<br>read(1, (char*)&key_input, 1);
 }
\textbf{if}(\text{key\_input} == \text{'}0')\{ \hspace{0.5em} \} \hspace{0.5em} \text{ // If the '0' key is pressed} \hspace{0.5em} \}kma36_set_accuracy(kma36_oversampling_2);
printf("Set KMA36 <u>Oversampling</u> Rate to 2\n");<br>}else if(key_input == 'i'){ // If the 'i' key is pressed<br>// Set <u>oversampling</u> to 4
kma36_set_accuracy(kma36_oversampling_4);<br>printf("Set KMA36_<u>Oversampling</u> Rate to 4\n");<br>}else if(key_input == '2'){ // If the '2' key is pressed
                                                              \sqrt{7} Set oversampling to 8
                                                              kma36_set_accuracy(kma36_oversampling_8);
printfſ"Set KMAɪɭ Oversampling Rate to ɯ\n"ƀ;
 }else ifſkey_input == 'ɪ'ƀ{ // If the 'ɪ' key is pressed
 // Set oversampling to ɪɩ
                                                              kma36_set_accuracy(kma36_oversampling_32);
                                                             printf("Set KMA36 <u>Oversampling</u> Rate to 32\n");
 }
              }
              // Wait for another key press and then display the main menu again
printf("\nPress any key to continue...\n");<br>read(1, (char*)&key_input, 1);
             kma36_main_menu();
        }else if(key_input == 'b' || key_input == 'B'){ // If the 'b' or 'B' key is pressed
if(address_set_flag==0){ // Address was not set yet--cannot perform this operation<br>printf("KMA36 I2C Address has not yet been set. Cannot complete this operation.\n");
              }else{
res = 0;<br>
// If resolution is out of bounds, get a new number
                                                 while(res<1 || res>32767){
                                                             res = 0;// Display <u>oversampling</u> selection menu<br>printf("\nSpecify a resolution between 1 and 32767:\n ");<br>// Get keyboard input ignoring <u>kevpresses</u> that are not numbers or the enter key
read(1, (char*)&key_input, 1);<br>if(key_input=='0' || key_input=='1' || key_input=='2' || key_input=='3' || key_input=='3' || key_input=='4' ||<br>key_input=='6' || key_input=='7' || key_input=='9'}{ || key_input=='9'}{<br>res *= 
                                                                          res += (key\_input-0x30);printf("%c",key_input);<br>fflush(stdout);
}<br>while(key_input!=(0x0D)){<br>while(key_input=='0' || (char*)&key_input, 1);<br>if(key_input=='0' || key_input=='1' || key_input=='2' || key_input=='2' || key_input=='3' ||<br>if(key_input=='6' || key_input=='3' || key_input=='3' 
                                                                                       res += (key\_input-0x30);printfſ"%c",key_inputƀ;
 fflushſstdoutƀ;
 }
```
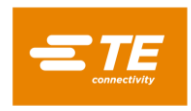

Digital Magnetic Encoder IC

```
 }
                                                                  if(res<1 || res>32767){
                                                                                printfſ"\n\nInvalid Resolution Value \"%u\". Press any key to continue...\n",ſunsigned
int)res);
read(1, (char*)&key_input, 1);<br>kma36_main_menu();
                                                                  }else{
kma36_set_resolution((u16)res);<br>printf("\n\nSet Resolution to %u\n",(unsigned int)res);
 }
 }
               }
               // Wait for another key press and then display the main menu again
printf("\nPress any key to continue...\n");<br>read(1, (char*)&key_input, 1);<br>kma36_main_menu();
         }else if(key input == 27){ // If the 'ESC' key is pressed
// Print done and exit.<br>printf("Done.\n");
               break;
          }else{ // If some other key is pressed
// Redisplay the main menu<br>kma36_main_menu();
          }
     }
     return 0;
}
void kma36_main_menu(void){
      //Clear the screen
    printf("\033[2J");
 //Display the main menu
 printfſ"*******************************************\n"ƀ;
 printfſ"**** Measurement Specialties ****\n"ƀ;
 printfſ"*******************************************\n"ƀ;
 printfſ"\n"ƀ;
 printfſ" KMAɪɭ - Universal Magnetic Encoder \n"ƀ;
 printfſ"-------------------------------------------\n"ƀ;
printf("\n");<br>printf("\n");<br>printf("select a task:\n");<br>printf(" (1) - Set KMA36 I2C Address\n");<br>printf(" (3) - Enter Sleep Mode\n");<br>printf(" (4) - Exit Sleep Mode\n");<br>printf(" (4) - Exit Sleep Mode\n");<br>printf(" (6) - 
    printf("\n");
     return;
}
```
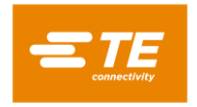

Permission is hereby granted, free of charge, to any person obtaining a copy of this software and associated documentation files (the "Software"), to deal in the Software<br>without restriction, including without limitation t portions of the Software.

THE SOFTWARE IS PROVIDED "AS IS", WITHOUT WARRANTY OF ANY KIND, EXPRESS OR IMPLIED, INCLUDING BUT NOT LIMITED TO THE WARRANTIES OF MERCHANTABILITY, FITNESS FOR A PARTICULAR PURPOSE AND NONINFRINGEMENT. IN NO EVENT SHALL THE AUTHORS OR COPYRIGHT HOLDERS BE<br>LIABLE FOR ANY CLAIM, DAMAGES OR OTHER LIABILITY, WHETHER IN AN ACTION OF CONTRACT, TORT OR OTHER

#### **NORTH AMERICA**

Tel +1-800-522-6752 [customercare.hmpt@te.com](file:///C:/Users/fr0t0827/AppData/Local/Microsoft/Windows/Temporary%20Internet%20Files/Content.IE5/37ATX08Q/customercare.hmpt@te.com)

#### **EUROPE**

Tel +31 73 624 6999 [customercare.tlse@te.com](mailto:customercare.tlse@te.com)

#### **ASIA**

Tel +86-400-820-6015 [customercare.shzn@te.com](file:///C:/Users/fr0t0827/AppData/Local/Microsoft/Windows/Temporary%20Internet%20Files/Content.IE5/37ATX08Q/customercare.shzn@te.com)

#### **[TE.com/sensors](http://www.te.com/sensorsolutions)**

Measurement Specialties, TE Connectivity, TE Connectivity (logo) and EVERY CONNECTION COUNTS are trademarks. All other logos, products and/or company names referred to herein might be trademarks of their respective owners.

This data sheet contains data from the preliminary specification. Supplementary data will be published later. TE reserves the right to change the specification without notice, to improve the design and performance of the product. The information given herein, including drawings, illustrations and schematics which are intended for illustration purposes only, is believed to be reliable. However, TE Connectivity makes no warranties as to its accuracy or completeness and disclaims any liability in connection with its use. TE Connectivity's obligations shall only be<br>as set forth in TE Connectivity' arising out of the sale, resale, use or misuse of the product. Users of TE Connectivity products should make their own evaluation to determine the suitability of each such product for the specific application.

© 2019 TE Connectivity Ltd. family of companies All Rights Reserved.

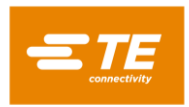